# 设置共享缓存openapi配置指导

## 开启共享缓存注意事项:

#### 1. 域名关闭"忽略参数"功能

视见

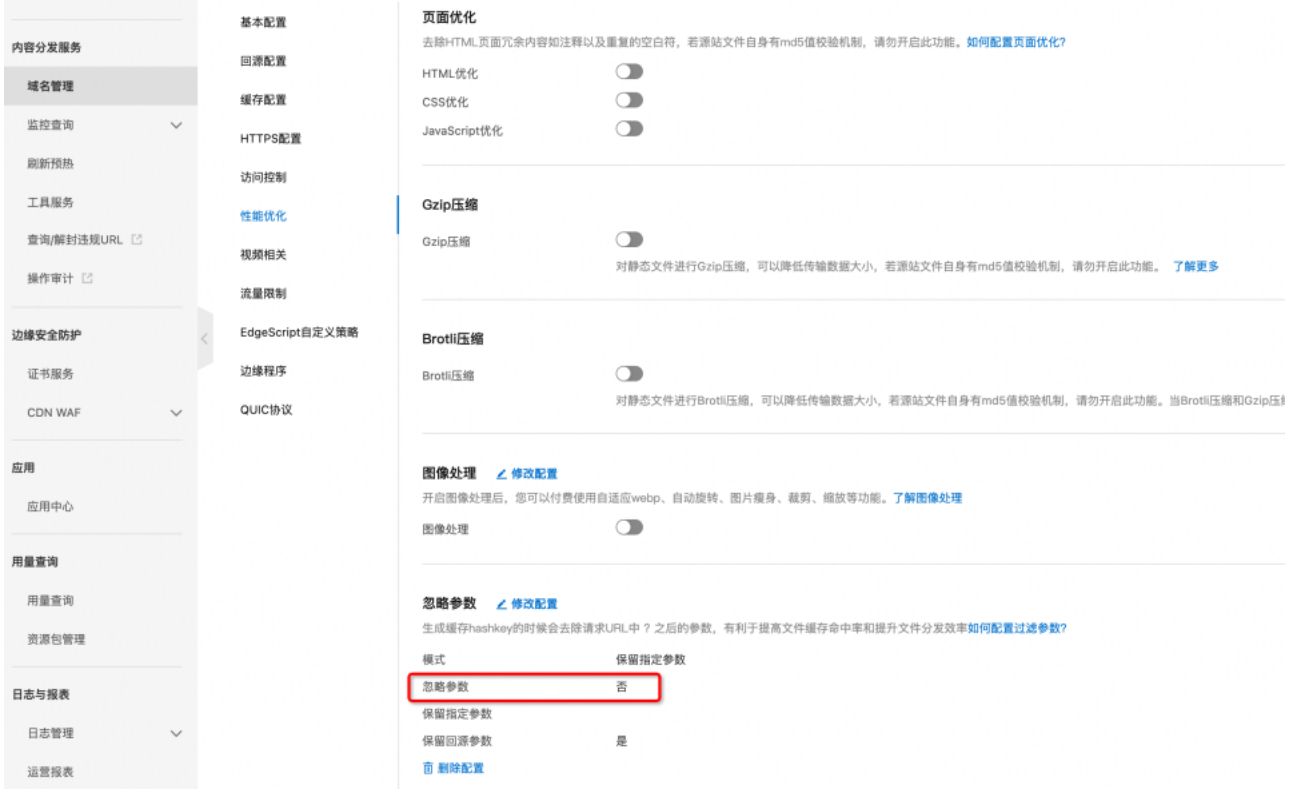

2. 使用共享缓存的域名必须在同一账号下,否则调用api会报错提示该域名不归属该账号所有。

## 登录API调试界面:

需要提前登录控制台账号

<https://next.api.aliyun.com/api/Cdn/2018-05-10/BatchSetCdnDomainConfig?params={}&tab=DEBUG>

假如abc.com域名使用abc1.com的缓存,则按照如下界面进行填写。

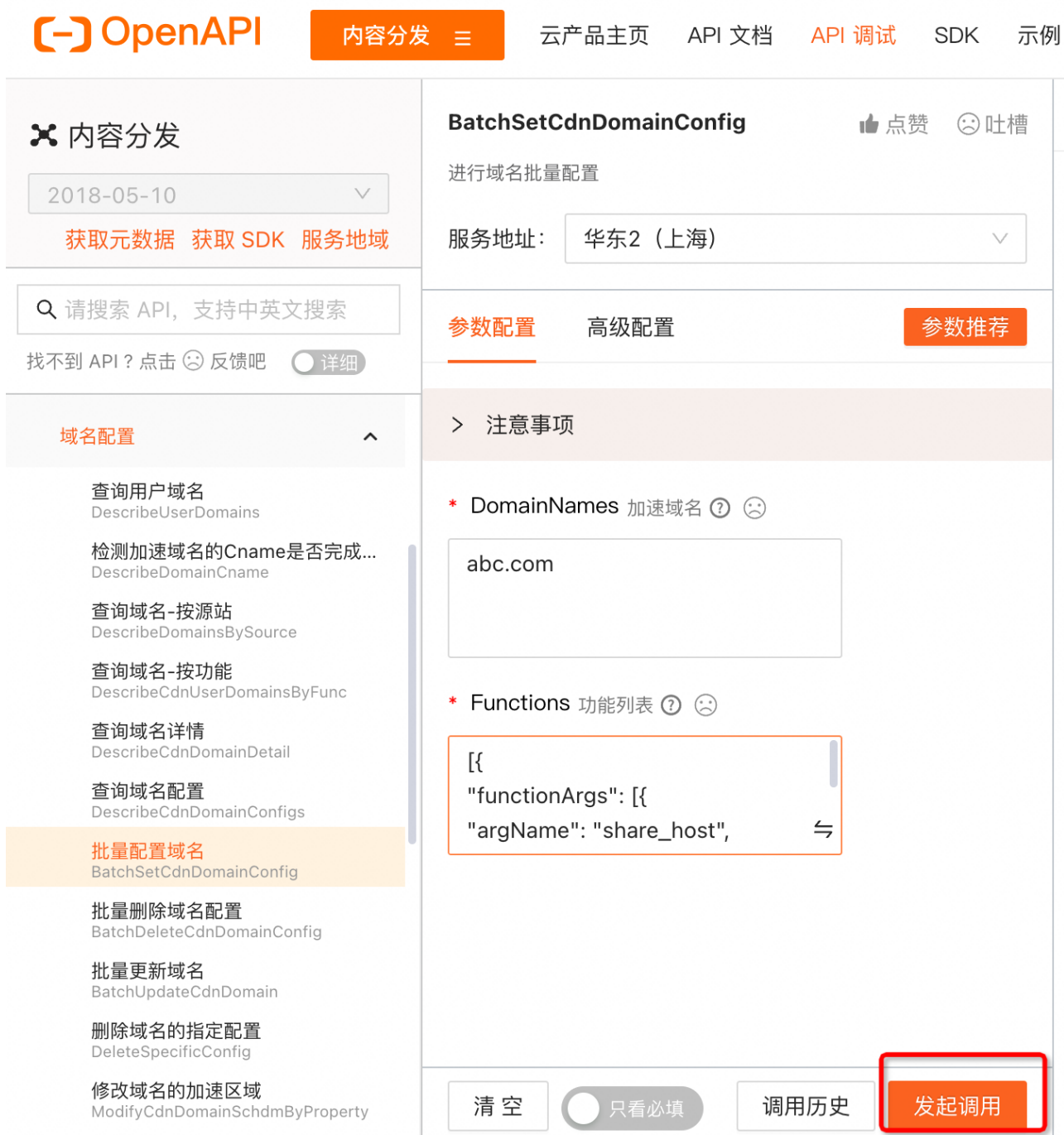

# $\rm{[}$   $\rm{[}$

"functionArgs": [{

"argName": "share\_host",

"argValue": "abc1.com"

}],

"functionName": "rewrite\_host"

### 查看调试返回结果:

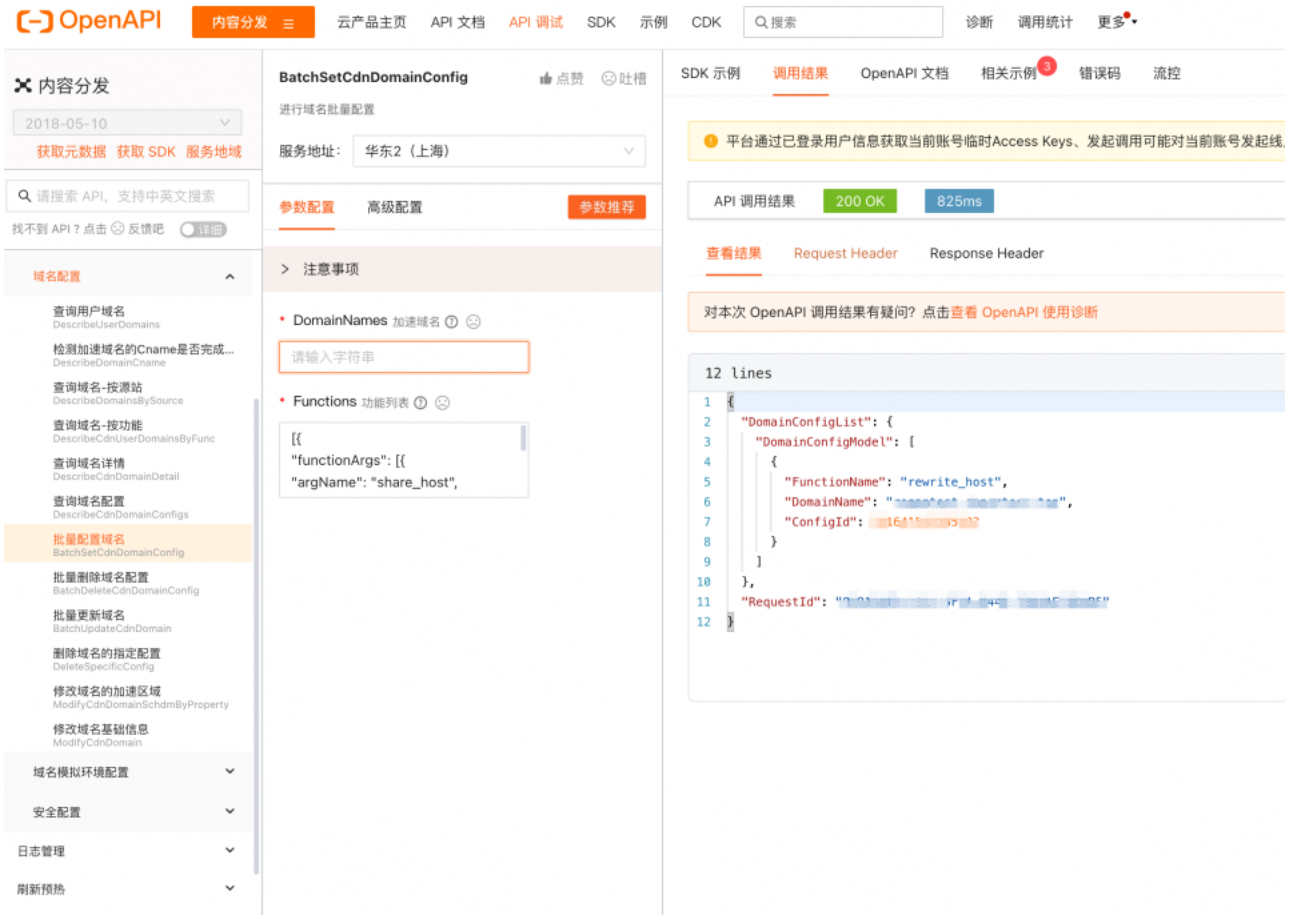